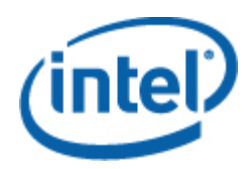

# <span id="page-0-0"></span>Intel® SNMP Subagent

**Benutzerhandbuch** 

#### **Rechtliche Hinweise**

DIE INFORMATIONEN IN DIESEM DOKUMENT BEZIEHEN SICH AUF INTEL® PRODUKTE UND DIENEN DEM ZWECK, VON INTEL ENTWICKELTE SERVER-MAINBOARDS UND SYSTEME ZU UNTERSTÜTZEN. MIT DIESEM DOKUMENT WIRD WEDER DURCH DULDUNGSVOLLMACHT NOCH AUF ANDERE WEISE EINE AUSDRÜCKLICHE ODER STILLSCHWEIGENDE LIZENZ AUF GEISTIGE EIGENTUMSRECHTE GEWÄHRT. MIT AUSNAHME DER IN DEN VERKAUFSBEDINGUNGEN VON INTEL FÜR DIESE PRODUKTE FESTGELEGTEN BESTIMMUNGEN ÜBERNIMMT INTEL KEINERLEI HAFTUNG UND SCHLIESST JEGLICHE AUSDRÜCKLICHE ODER STILLSCHWEIGENDE GEWÄHRLEISTUNG IM HINBLICK AUF DEN VERKAUF UND/ODER DIE VERWENDUNG VON INTEL PRODUKTEN AUS, EINSCHLIESSLICH DER HAFTUNG UND GEWÄHRLEISTUNG HINSICHTLICH DER EIGNUNG FÜR EINEN BESTIMMTEN ZWECK, DES HANDELSWERTES ODER DES VERSTOSSES GEGEN EIN PATENT, EIN URHEBERRECHT ODER ANDERE GEISTIGE EIGENTUMSRECHTE. Die Produkte von Intel sind nicht für die Verwendung in medizinischen, lebensrettenden, lebenserhaltenden Anwendungen, kritischen Steuerungs- und Sicherheitssystemen oder Anwendungen in Atomkraftanlagen bestimmt.

Intel behält sich das Recht vor, Spezifikationen und Produktbeschreibungen jederzeit und ohne Vorankündigung zu ändern. Designer dürfen sich auf das Nicht-Vorhandensein oder auf die Merkmale sämtlicher mit "reserviert" oder "nicht definiert" markierter Funktionen oder Anweisungen nicht verlassen. Intel markiert diese für zukünftige Definitionen und übernimmt keinerlei Verantwortung für Konflikte oder Nichtkompatibilitäten, die sich aus an ihnen vorgenommenen Änderungen ergeben könnten. Die in diesem Dokument enthaltenen Informationen können jederzeit ohne Vorankündigung geändert werden. Diese Informationen dürfen bei der Designfertigstellung nicht verwendet werden.

Die in diesem Dokument beschriebenen Produkte können Designmängel oder -fehler aufweisen (sog. "Errata"), die zu Abweichungen des Produkts von den veröffentlichten technischen Daten führen können. Derzeit bekannte Errata können angefordert werden.

Fragen Sie Ihr lokales Intel Verkaufsbüro oder Ihren Händler nach den neuesten Spezifikationen, bevor Sie Ihre Produktbestellung aufgeben.

Intel, Intel Core und Xeon sind Marken der Intel Corporation in den Vereinigten Staaten und anderen Ländern..

\* Andere Marken und Produktnamen können das Eigentum der jeweiligen Inhaber sein.

Copyright © 2004-2007 Intel Corporation. Alle Rechte vorbehalten.

# Inhaltsverzeichnis

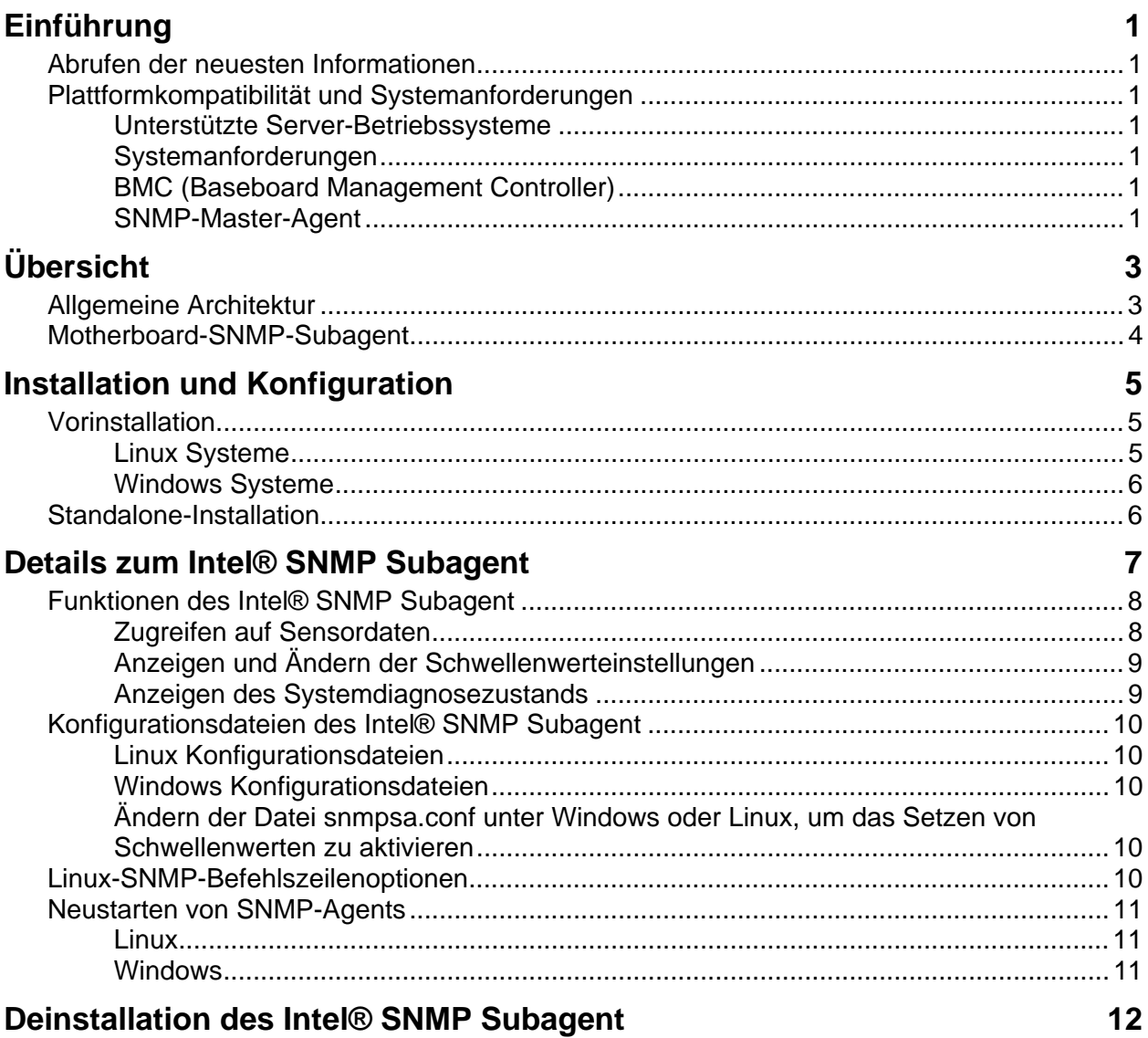

# <span id="page-4-0"></span>**Einführung**

Der Intel® SNMP Subagent auf verwalteten Servern ermöglicht Ihnen die Kommunikation mit dem SNMP-Motherboard-Subagent auf dem verwalteten Server über SNMP (Simple Network Management Protocol). Mit dem Intel SNMP Subagent können Sie SNMP-TRAPs, SETs und GETs verwenden, um unterstützte Hardware-Komponenten zu verwalten.

Dieses Dokument beschreibt den SNMP-Subagent für das Motherboard. Weitere Informationen zu anderen SNMP-Subagents, die möglicherweise für Ihr Server-Mainboard bereit stehen, finden Sie im Ordner Utilities/SNMP\_SA auf der Intel Server Manager-CD.

# **Abrufen der neuesten Informationen**

Die Komponenten der Intel® Software für die Systemverwaltung werden häufig verbessert und auf neue Funktionsmerkmale und Plattformen aktualisiert. Zusätzlich zu diesen Erweiterungen stehen für Ihr Server-Mainboard möglicherweise auch weitere SNMP-Subagents auf der CD der Software für die Systemverwaltung oder auf der Intel Support-Website zur Verfügung. Die neuesten Informationen finden Sie in den Versionshinweisen oder unter [http://support.intel.com](http://support.intel.com/).

# **Plattformkompatibilität und Systemanforderungen**

Bevor Sie den Intel SNMP Subagent auf Serversystemen installieren können, muss jedes System die in den nachfolgenden Abschnitten dargelegten Anforderungen erfüllen.

## **Unterstützte Server-Betriebssysteme**

Informationen über unterstützte Betriebssysteme finden Sie in der Liste *Unterstützte Intel® Server-Essential Betriebssysteme*.

## **Systemanforderungen**

Vollständige Informationen zu den Systemanforderungen für SNMP-Subagents finden Sie in den Installationsanleitungen im Ordner Utilities auf der CD.

## **BMC (Baseboard Management Controller)**

Der Intel SNMP Subagent wird nur auf Intel Serverplattformen mit einem der folgenden BMC unterstützt:

- Intel<sup>®</sup> Sahalee BMC auf dem Baseboard oder dem Intel® Management-Modul
- die National Semiconductor\* PC87431x-Reihe der "Mini"-BMCs

### **SNMP-Master-Agent**

Der SNMP Master Agent muss auf dem verwalteten Server installiert werden.

• Bei unterstützten Linux\*-Betriebssystemen sollte das Paket net-snmp verwendet werden.

• Bei unterstützten Windows\*-Betriebssystemen sollte der im Windows Betriebssystem beinhaltete SNMP Master Agent verwendet werden.

# <span id="page-6-0"></span>**Übersicht**

Die Intel® SNMP Subagents sind SNMP-Erweiterungsagenten, die unter Verwendung des SNMP-Protokolls Benutzeroberflächen und Datenbanken zum Abrufen der Serverhardwareinformationen und zum Überwachen des Serverzustands auf dem Netzwerk zur Verfügung stellen.

Die jeden SNMP-Subagenten begleitende "Management Information Base"-Datei (MIB-Datei) enthält die Definitionen der Verwaltungsinformationen, auf die der SNMP-Subagent zugreifen kann. Diese sind jeweils durch eine eindeutige Objektkennung (OID) gekennzeichnet. Jeder SNMP-Subagent verfügt über eine eigene MIB-Datei und OID. Die SNMP-Subagenten unterstützen auf SNMP basierenden Zugang (GETs, SETs und TRAPs) zu instrumentierten Komponenten auf dem verwalteten Server sowie das Sammeln und Zurückgeben von Informationen je nach Anforderung des Verwaltungssystems. Die Subagenten werden in die vom Betriebssystem unterstützte SNMP Master Agent-Infrastruktur integriert. Sie reagieren auf Abfragen und Sets, die der Master-Agent an Hand der OID, welche die in der MIB-Datei als abrufbar oder einzustellend definierte Daten spezifiziert, an sie filtert.

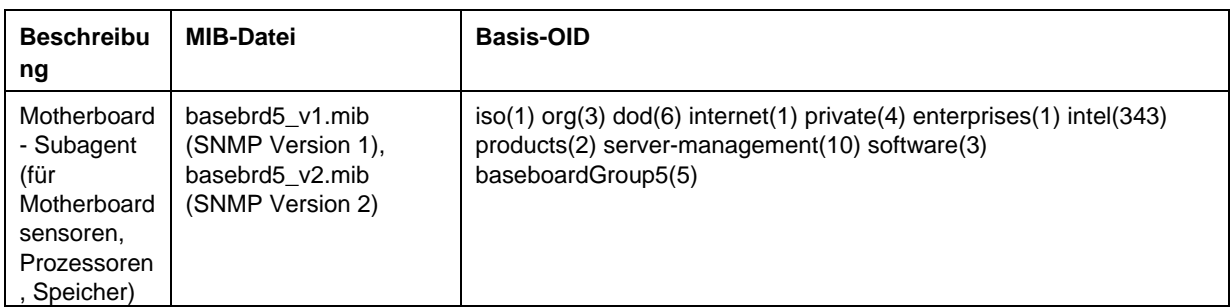

#### **Tabelle 1. Intel® SNMP Subagents**

Für Systeme, die das Windows-Betriebssystem ausführen, wird der SNMP-Subagent als eine dynamisch gebundene Programmbibliothek (DLL) implementiert und ist in der Registrierdatenbank konfiguriert. Wenn der SNMP-Master-Agent (Snmp.exe) gestartet wird, fragt dieser die Registrierdatenbank ab und lädt und initialisiert die DLL für den registrierten SNMP-Subagent. Der SNMP-Master-Agent ruft DLL-Zugangspunkte auf, um MIB-Abfragen und -Sets anzufordern, und empfängt vom Subagent generierte Ereignisse.

Für Linux-Systeme wird der SNMP-Subagent als ein rpm-Paket implementiert. Er wird als ein Dienst installiert, konfiguriert und gestartet. Der SNMP-Master-Agent (net-snmp) kommuniziert über das AgentX-Protokoll mit dem Subagenten.

# **Allgemeine Architektur**

Der Intel SNMP Subagent liefert Informationen zu Sensoren, Speicher und Prozessor eines verwalteten Servers an auf SNMP basierende Verwaltungsanwendungen. Vor der Installation des Baseboard-SNMP-Subagenten muss der mit dem Betriebssystem verteilte SNMP-Master-Agent installiert und konfiguriert werden.

<span id="page-7-0"></span>Jeglicher über das Netzwerk an den verwalteten Server gelangende SNMP-Verkehr wird vom SNMP-Master-Agent empfangen. Wenn der Intel SNMP Subagent initialisiert wird, informiert er den SNMP-Master-Agenten darüber, für welche Objektkennungswerte der Subagent verantwortlich ist. Diese Objektkennungswerte stimmen mit den in der MIB-Datei angegebenen Daten überein. Die auf SNMP basierende Verwaltungskonsole verwendet die MIB-Datei, um die Objektkennungswerte für bestimmte Attribute zu bestimmen und um festzulegen, ob die Attribute über eine SNMP SET-Anforderung verändert werden können. Sowohl die Anforderung, Daten aufzurufen (SNMP GET) als auch die Anforderung, Daten zu verändern (SNMP SET) identifizieren das jeweilige Attribut über die Objektkennung. Der SNMP-Master-Agent leitet SNMP-Anforderungen aufgrund der unterstützten Objektkennungen an den jeweiligen SNMP-Subagent weiter. Die SNMP-Anforderung enthält Informationen über den Anforderungsursprung. Der SNMP-Subagent verarbeitet die Anforderung und sendet die Informationen an den SNMP-Master-Agenten zurück, der die Informationen über das Netzwerk zurück an die auf SNMP basierende Verwaltungskonsole sendet.

# **Motherboard-SNMP-Subagent**

Der Motherboard-SNMP-Subagent wird im Abschnitt ["Nähere Angaben zum Motherboard-SNMP-](#page-0-0)[Subagenten",](#page-0-0) der auf Seite [6](#page-9-1) beginnt, ausführlich beschrieben.

# <span id="page-8-0"></span>**Vorinstallation**

Vor der Installation der Intel SNMP Subagents muss der SNMP-Master-Agent auf dem verwalteten Server installiert und konfiguriert werden. Die Community-Namenszeichenfolge und TRAP-Ziele müssen ordnungsgemäß konfiguriert werden. Nach der Installation des Intel SNMP Subagent muss die MIB-Datei in die SNMP-Verwaltungsanwendungen kopiert werden, die die unterstützten Objektkennungs- und Attributinformationen benötigen.

## **HINWEIS**

*Der Intel SNMP Subagent wurde für die Verwendung mit auf SNMP basierenden Verwaltungs-Clients von Drittanbietern konzipiert. Weitere Informationen zur Installation und Konfiguration von auf SNMP basierenden Verwaltungs-Clients von Drittanbietern finden Sie in der Dokumentation, die mit der zu installierenden Client-Software geliefert wird.* 

## **Linux Systeme**

#### **Master-Agent**

Der Intel SNMP Subagent arbeitet mit dem net-snmp-Master-Agenten zusammen.

#### **Konfigurationsdatei**

Da der Intel SNMP Subagent unter Linux zur Verwendung des AgentX-Protokolls bei der Kommunikation mit dem NET-SNMP-Master-Agenten konzipiert ist, muss die SNMP-Konfigurationsdatei modifiziert werden, bevor der Intel SNMP Subagent verwendet werden kann. Die CD der Intel Software für die Systemverwaltung enthält die benötigten Konfigurationsdateien für sowohl Red Hat als auch SuSE Linux.

Unter Red Hat Linux zum Beispiel muss die Datei /etc/snmp/snmpd.conf für snmpd modifiziert werden. Die Installationsskripte von Linux überschreiben die vorhandene Datei und starten anschließend den Master-Agenten neu, damit Änderungen an der Konfigurationsdatei wirksam werden. Eine typische conf-Datei sieht wie folgt aus:

```
# Diese Zeile ermöglicht SNMP Fernzugriff auf den Subagent 
rmcommunity <communityname>
```

```
# Diese Zeile schaltet die agentx Master-Agent-Unterstützung ein 
master agentx
```

```
# Diese Zeile ermöglicht das Senden einer V2-Trap 
trap2sink localhost <communityname>
```
<span id="page-9-0"></span>Die Änderungen für SuSE Linux sind ähnlich. Sie können die SuSE Linux Konfigurationsdatei auf der CD der Intel Software für die Systemverwaltung anzeigen.

#### **Speicherort der MIB-Datei**

Nach der Installation des Intel SNMP Subagents auf dem Server befinden sich die MIB-Dateien (basebrd5.mib und basebrd5\_v2.mib) unter Red Hat Linux in den Verzeichnissen /usr/share/snmp/mibs und /usr/local/snmpsa/mibs und in ähnlichen Verzeichnissen unter SuSE Linux. Verwenden Sie basebrd5\_v1.mib mit SNMP Version 1 Software oder basebrd5\_v2.mib mit SNMP Version 2 Software. Damit die net-snmp-Dienstprogramme wie SNMPGET auf einer Linux-Konsole zum Abrufen von Daten vom SNMP-Subagenten eines Servers eingesetzt werden können, kopieren Sie die MIB-Dateien auf die Linux-Konsole und führen den Befehl "export MIBS=ALL" von einem Terminalfenster aus, damit die MIB-Informationen den Dienstprogrammen zur Verfügung gestellt werden. Beachten Sie, dass auf SNMP basierende Management-Clients von Drittanbietern eventuell besondere Anforderungen für den Speicherort der MIB-Datei haben. Konsultieren Sie die Dokumentation der Client-Software, um festzustellen, ob derartige Konfigurationsanforderungen bestehen.

### **Windows Systeme**

#### **Master-Agent**

Für auf Microsoft Windows aufbauende Systeme muss der SNMP-Dienst installiert werden, der sich auf der BS-Installations-CD befindet. Dieser Dienst ist nicht standardmäßig in der Betriebssysteminstallation inbegriffen. Er kann jedoch hinzugefügt werden, nachdem die Betriebssysteminstallation abgeschlossen ist.

In den Eigenschaftseinstellungen für den SNMP-Dienst können Sie im Traps-Register die Ziele für Traps vom Server auswählen. Im Register "Sicherheit" der Eigenschaftseinstellungen des SNMP-Dienstes können Sie die gültigen Community-Namen sowie die Zugriffsrechte für diese Community-Namen konfigurieren. Die Zugriffsrechte müssen mindestens Lese-/Schreibrechte (READ WRITE) umfassen, damit ein Attribut unter Verwendung des SNMP-Subagenten verändert werden kann (SET).

#### **Speicherort der MIB-Datei**

Die MIB Dateien (basebrd5\_v1.mib und basebrd5\_v2.mib) befinden sich im selben Verzeichnis, in das der SNMP Subagent installiert wurde. Verwenden Sie basebrd5\_v1.mib mit SNMP Version 1 Software oder basebrd5\_v2.mib mit SNMP Version 2 Software. Die MIB-Dateien werden nicht vom Intel SNMP Subagent für die Ausführung benötigt. Sie sind jedoch für Verwaltungsanwendungen notwendig, die auf Basis der MIB-Datei GET- und SET-SNMP-Befehle ausgeben.

# <span id="page-9-1"></span>**Standalone-Installation**

Hinweise zur Standalone-Installation finden Sie in den *Intel Utilities Installationsanleitungen* auf der CD der Intel Software für die Systemverwaltung.

# <span id="page-10-0"></span>**Details zum Intel® SNMP Subagent**

[Abbildung 1](#page-10-1) beschreibt, wie der Intel SNMP Subagent mit dem SNMP-Master-Agenten und dem BMC auf der Plattform interagiert.

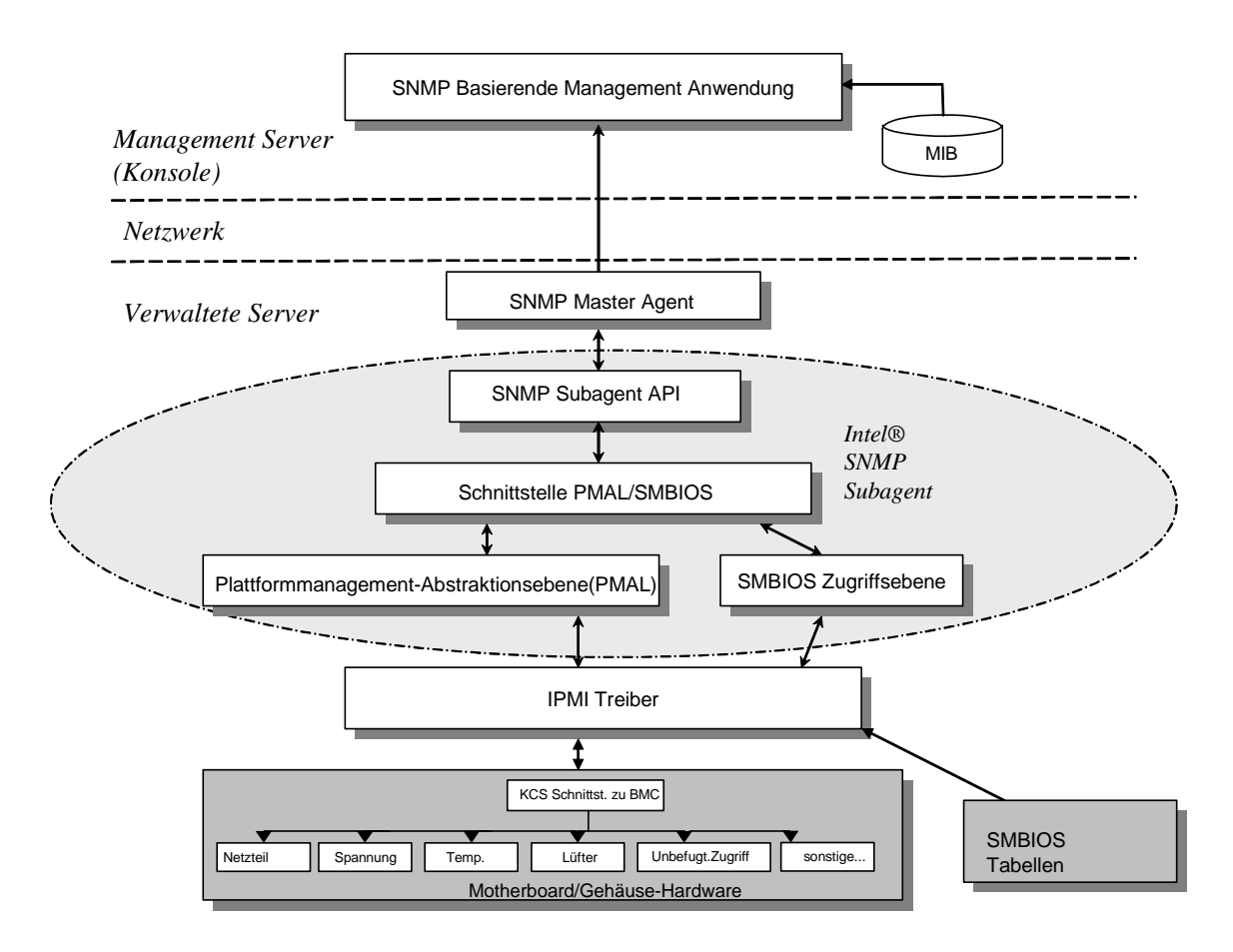

#### <span id="page-10-1"></span>**Abbildung 1. Architektur des Intel® SNMP Subagent**

Es gibt auf dem Server zwei Informationsquellen für den Intel SNMP Subagent. Der Intel SNMP Subagent kommuniziert mit dem Baseboard Management Controller (BMC) unter Einsatz eines Intelligent Platform Management Interface(IPMI)-Treibers. Über diesen IPMI-Treiber erhält der Intel SNMP Subagent Zugriff auf Informationen zu Komponenten wie Netzteile, Spannungswerte, Temperatursensoren, Kühlgeräte, Sensoren für unbefugten Gehäusezugriff und das Systemereignisprotokoll (SEL). Der Intel SNMP Subagent verfügt zudem über Zugriff auf Informationen zu Prozessoren und Speicher, die in den BIOS-Systemverwaltungstabellen (SMBIOS-Tabellen) gespeichert sind.

<span id="page-11-0"></span>Der Intel SNMP Subagent antwortet nicht nur auf SNMP GET- und SNMP SET-Anforderungen, sondern generiert auch TRAPs. Während eine Komponente des Intel SNMP Subagent auf SNMP-Anforderungen vom SNMP-Master-Agenten wartet, überwacht eine andere Komponente des Intel SNMP Subagent das Systemereignisprotokoll (SEL). Wenn ein bedeutendes Ereignis auf dem Server auftritt (z. B. wenn der aktuelle Wert eines Temperatursensors den Schwellenwert überschreitet oder ein Netzteil entfernt wird), erfolgt ein Eintrag im SEL. Sobald ein neuer SEL-Eintrag erkannt wird, analysiert der Intel SNMP Subagent den SEL-Eintrag und sendet SNMP TRAPs an den SNMP-Master-Agenten. Der SNMP-Master-Agent dupliziert die SNMP-TRAP und überträgt sie an alle Knoten, die zum Empfang von Traps vom verwalteten Server konfiguriert sind. Sie müssen die Empfänger von Traps während der Installation und Konfiguration des SNMP-Master-Agenten konfigurieren.

Der Intel SNMP Subagent verwendet eine Plattformmanagement-Abstraktionsebene (Platform Management Abstraction Layer - PMAL) und den IPMI-Treiber, um auf Informationen vom BMC zu Netzteilen, Spannungen, Temperatursensoren, Kühlgeräten und Sensoren für unbefugten Gehäusezugriff sowie das Systemereignisprotokoll (SEL) zuzugreifen. Die Informationen zu den Prozessoren und dem Speicher werden in den SMBIOS-Tabellen gespeichert. Auf diese Informationen wird entweder über den IPMI-Treiber oder direkte Speicherzuordnung zugegriffen.

# **Funktionen des Intel® SNMP Subagent**

Über grundlegende SNMP GETs, SETs und TRAPs bietet der Intel SNMP Subagent die folgenden Funktionen für verwaltende Server:

- Zugriff auf Sensordaten
- Anzeige und Änderung der Schwellenwerteinstellungen
- Ablesen der SMBIOS-Tabellen
- Anzeige des allgemeinen Systemzustands

## **Zugreifen auf Sensordaten**

Der Intel SNMP Subagent greift auf Verwaltungsinformationen über IPMI-Befehle zu, auf die der BMC des verwalteten Servers reagiert. Die zur Verfügung stehenden Informationen sind je nach Plattform unterschiedlich. So unterstützen zum Beispiel einige Server nicht die Erkennung unbefugten Gehäusezugriffs; einige Server unterstützen nicht die Überwachung durch den Server von redundanten Lüftern, obwohl individuelle Lüfter überwacht werden. Die Management Information Base (MIB) des Intel SNMP Subagent ist für die Unterstützung der folgenden Komponenten bestimmt:

- Spannung
- Temperatur
- Systemlüfter (einschließlich Redundanz)
- Speicher
- Prozessor
- Stromzufuhr (einschließlich Redundanz)
- PCI HotPlug-Ereignisse

<span id="page-12-0"></span>• Gehäuse

Ereignisse werden vom SNMP-Agent auf SEL-Ereignissen aufbauend generiert und liefern so viele Informationen wie möglich zum Ereignis. Die Ereignisse verwenden die in SNMPv2C angegebene NOTIFICATION-TYPE-Konstruktion (Benachrichtigungsart).

Der SNMP-Agent ist so konzipiert, dass er die gesamte Palette an möglichen Ereignissen umfassen kann, obwohl bestimmte Server-Plattformen möglicherweise nicht alle Ereignisse unterstützen. Einige Server-Plattformen unterstützen gewisse Funktionen in Firmware nicht. Einige Serverplattformen verfügen auch nicht über Sensoren bzw. den richtigen Sensortyp, um eine bestimmte Funktion zu unterstützen.

## **Anzeigen und Ändern der Schwellenwerteinstellungen**

Einige vom BMC überwachte Sensoren verfügen über Schwellenwerte, die normale, nicht-kritische und kritische Betriebsparameter definieren. Viele dieser Sensorschwellenwerte können geändert werden. Die MIB für den Intel SNMP Subagent definiert die möglichen Schwellenwerte und zeigt an, welche dieser Werte über den Befehl SNMP SET geändert werden können. Die Konfigurationsdatei des Intel SNMP Subagent, snmpsa.conf, enthält ebenfalls eine Einstellung, die den SET-Befehl für den Intel SNMP Subagent global aktiviert bzw. deaktiviert. Der Intel SNMP Subagent unterstützt eine Änderung der Schwellenwerte für die folgenden Sensoren:

- Spannung
- Temperatur
- **Systemlüfter**

Alle Runtime-Änderungen an Sensorschwellenwerten werden bei Neustart des Servers auf die in den Sensordatensätzen (SDR) enthaltenen Werte zurückgesetzt.

## **Anzeigen des Systemdiagnosezustands**

Der vom Intel SNMP Subagent gemeldete Systemzustand wird je nach Zustand der folgenden Hardware-Subsysteme als "OK", "Nicht-kritisch" oder "Kritisch" eingestuft:

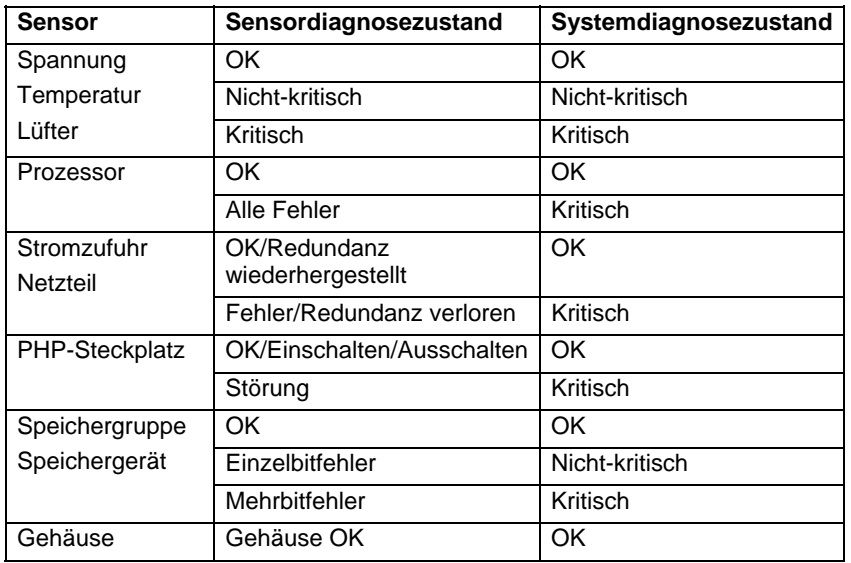

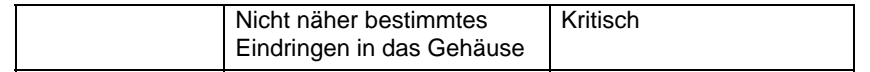

<span id="page-13-0"></span>Änderungen am allgemeinen Zustand werden durch SEL-Ereignisse ausgelöst, welche den Intel SNMP Subagent darauf hinweisen, dass ein Ereignis aufgetreten ist, das sich auf den aktuellen allgemeinen Serverzustand auswirken kann.

# **Konfigurationsdateien des Intel® SNMP Subagent**

## **Linux Konfigurationsdateien**

- snmpd.conf für den Master-Agenten
- snmpsa.conf– für den Subagenten

Nach der Installation des Subagenten befinden sich beide Konfigurationsdateien auf dem System unter /usr/local/snmpsa/conf (Red Hat Linux). Die Datei snmpd.conf ist eine Beispiel-Konfigurationsdatei, in der die Zeilen zu finden sind, die zur Konfiguration des Master-Agents notwendig sind, so dass dieser den Subagent richtig erkennen kann. Verwenden Sie diese Beispiel-Konfigurationsdateien als Vorlage zur Bearbeitung der Konfigurationsdateien des Systems.

## **Windows Konfigurationsdateien**

• snmpsa.conf für den Subagenten

Nach der Installation befindet sich die Konfigurationsdatei in \Programme\Intel\ServerManager\SNMP\_SA\baseboard. Beachten Sie, dass die Konfiguration des Master-Agenten unter Windows über die Eigenschaften des SNMP-Dienstes erfolgt. Weitere Informationen dazu finden Sie in der Dokumentation zu Ihrem Betriebssystem.

## **Ändern der Datei snmpsa.conf unter Windows oder Linux, um das Setzen von Schwellenwerten zu aktivieren**

Zusätzlich zur Sicherstellung, dass die SNMP-Community gelesen und beschrieben werden kann, muss auch die folgende Änderung an der Datei snmpsa.conf vorgenommen werden, die sich an den in ["Linux Konfigurationsdateien"](#page-0-0) und "[Windows Konfigurationdateien](#page-0-0) angegebenen Speicherorten befindet:

 $SetsEnabled = 1$ 

Nach der Bearbeitung der Datei snmpsa.conf müssen der Master-Agent und der Subagent unter sowohl Windows als auch Linux neu gestartet werden. Einzelheiten finden Sie im jeweils zutreffenden Abschnitt auf Seite [11](#page-14-1) unter [Neustarten von SNMP-Agenten](#page-14-0).

# **Linux-SNMP-Befehlszeilenoptionen**

Es wird empfohlen, beim ersten Laden des Subagenten oder direkt nach Hochfahren des Servers die Option "start" zu verwenden. Der Intel SNMP Subagent erfordert, dass der IPMI-Treiber gestartet wird.

• Startet den Subagenten:

/etc/init.d/snmpsa start

- <span id="page-14-0"></span>• Stoppt den Subagenten: /etc/init.d/snmpsa stop
- Stoppt und startet den Subagenten neu: /etc/init.d/snmpsa restart
- Startet den Subagenten, ohne den IPMI-Treiber zu laden: /etc/init.d/snmpsa saonly
- Gibt den Ausführungsstatus des Subagenten zurück: /etc/init.d/snmpsa status

# <span id="page-14-1"></span>**Neustarten von SNMP-Agents**

Sollten der Intel SNMP Subagent oder Master "einfrieren", müssen Sie beide Agenten neu starten. Führen Sie je nach Betriebssystem die folgenden Schritte von der Befehlszeile aus durch, um einen Neustart der Agenten durchzuführen: Weitere Informationen zur Einstellung von Diensten oder Dämonen, damit diese beim Systemstart ebenfalls gestartet werden, finden Sie in der Dokumentation zu Ihrem Betriebssystem.

## **Linux**

1.Führen Sie die folgenden Schritte von der Befehlszeile aus durch, um einen Neustart der Agents durchzuführen:

/etc/init.d/snmpsa stop

2.Führen Sie einen Neustart des Master-Agents durch, indem Sie den folgenden Befehl eingeben: /etc/init.d/snmpd restart

3.Starten Sie den Subagent, indem Sie den folgenden Befehl eingeben:

/etc/init.d/snmpsa start

## **Windows**

Unter Windows wählen Sie **Start > Systemsteuerung > Verwaltung > Dienste**, stoppen den SNMP-Dienst und starten ihn erneut.

# <span id="page-15-0"></span>**Deinstallation des Intel® SNMP Subagent**

*Hinweis: Installationsanleitungen für alle Intel Utilities finden Sie unter Installationsanleitungen auf der CD der Intel Software für die Systemverwaltung.*

Zur Deinstallation der Intel SNMP Subagenten unter Microsoft Windows markieren Sie in der Systemsteuerung unter "Software" die **Utilities für die Intel Systemverwaltung** und dann "Entfernen".

Um den Intel SNMP Subagent unter Linux zu deinstallieren, führen Sie das zusammen mit dem Intel SNMP Subagent installierte Deinstallationsskript aus:

snmpsubagent\_uninstall.sh